## **Založení (editace) skladové karty**

[Editace](https://docs.elvacsolutions.eu/pages/viewpage.action?pageId=123077918) [\(založení\)](https://docs.elvacsolutions.eu/pages/viewpage.action?pageId=123077912) záznamu [skladové karty](https://docs.elvacsolutions.eu/pages/viewpage.action?pageId=123084922) probíhá výhradně na formuláři [skladové karty](https://docs.elvacsolutions.eu/pages/viewpage.action?pageId=123084925).

V [navigaci](https://docs.elvacsolutions.eu/pages/viewpage.action?pageId=123077448) zvolte sekci **Náhradní díly > Skladové karty**. Poté ze seznamu vyberte požadovaný záznam a **dvojklikem** vyvolejte formulář [skladová karta](https://docs.elvacsolutions.eu/pages/viewpage.action?pageId=123084925).

Zobrazí se formulář pro editaci záznamu skladové karty. Bližší popis jednotlivých polí formuláře je možné najít v kapitole [Struktura](https://docs.elvacsolutions.eu/pages/viewpage.action?pageId=123084925)  [formuláře Skladová karta.](https://docs.elvacsolutions.eu/pages/viewpage.action?pageId=123084925)

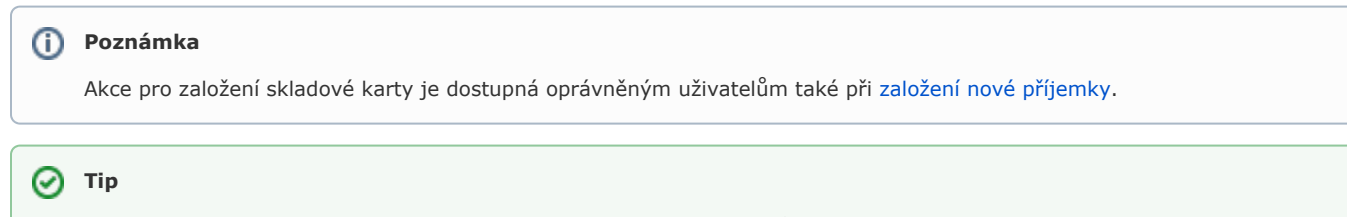

Pokud již máte zpracovaný seznam skladových karet z jiných systémů a nechcete vkládat data do systému ručně, využijte nabídku importů dat, které jsou součástí systému **TechIS**, více viz kapitola [Uživatelské importy.](https://docs.elvacsolutions.eu/pages/viewpage.action?pageId=123083482)

Okno formuláře pro založení nové skladové karty lze vyvolat při [zakládání nové příjemky](https://docs.elvacsolutions.eu/pages/viewpage.action?pageId=123084914) na [formuláři Příjemka](https://docs.elvacsolutions.eu/pages/viewpage.action?pageId=123084912) ze sekce **Příjem dílů na sklad** u rozbalovacího seznamu ve sloupci **Skladová karta** volbou tlačítka **Nový**.

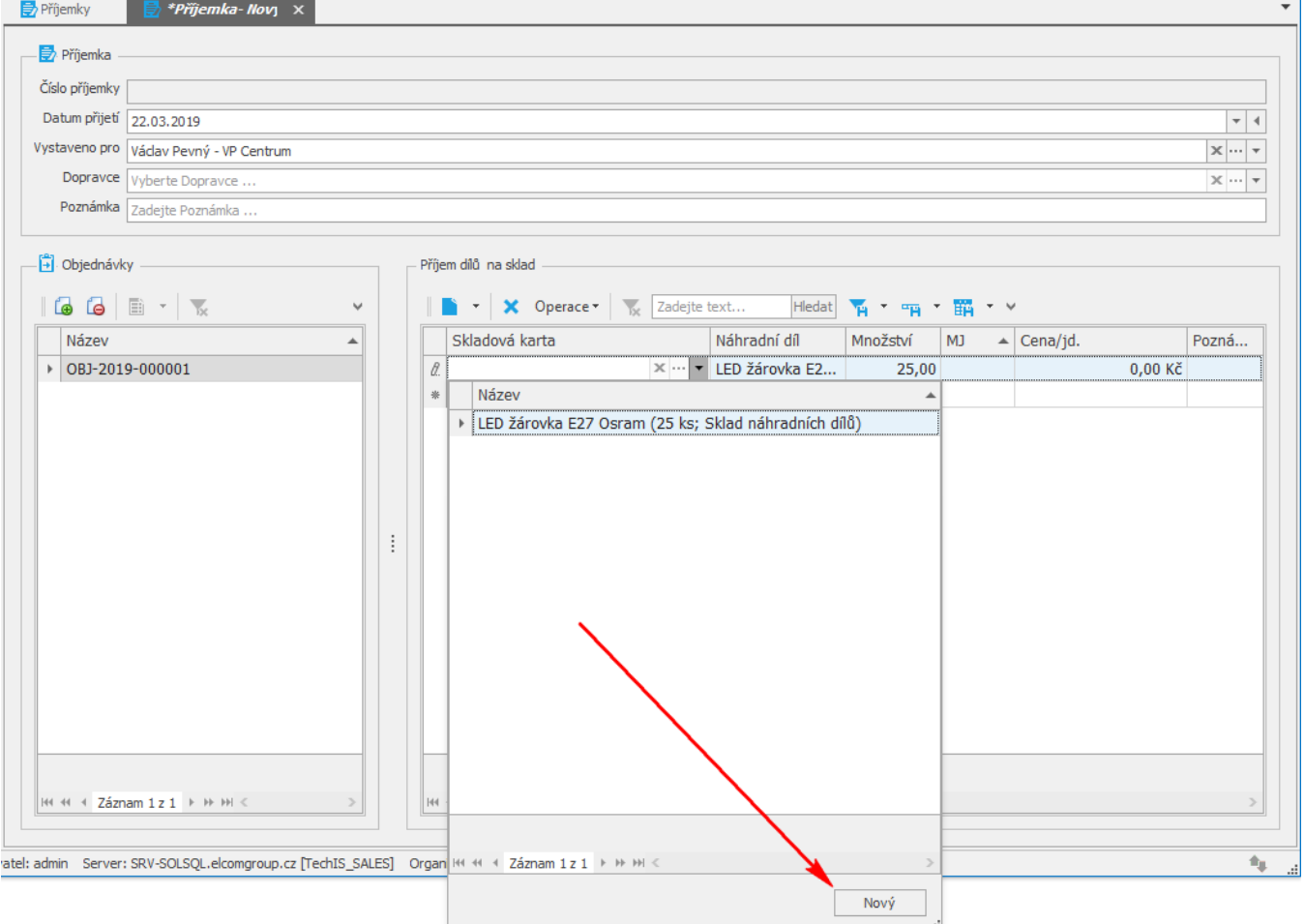

Poté se zobrazí prázdný formulář pro zadání nové skladové karty. Význam jednotlivých polí formuláře je popsán v kapitole [Struktura](https://docs.elvacsolutions.eu/pages/viewpage.action?pageId=123084925)  [formuláře Skladová karta.](https://docs.elvacsolutions.eu/pages/viewpage.action?pageId=123084925) Vyplňte povinné položky a záznam [uložte](https://docs.elvacsolutions.eu/pages/viewpage.action?pageId=123077906).